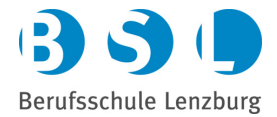

## **Anleitung Zugang für Drittnutzer**

diooze App:

Rolle Lernender:

- 1. Lernender: Über Zugriffsverwaltung Drittnutzer per Mail hinzufügen.
- 2. Funktion des Drittnutzers beschreiben und Berechtigungen erteilen:
	- a. Drittnutzer darf:
		- i. Noten (Prüfung u Semester) sehen
		- Rechnungen sehen
		- iii. Absenzen sehen<br>iv. Stundenplan seh
		- Stundenplan sehen

Rolle Drittnutzer:

- 1. Auf die angegebene E-Mail vom Lernenden wird eine Bestätigungsmail versendet.
- 2. Zur Verifizierung muss der Link angeklickt werden und anschließend das Passwort gesetzt werden.

Damit der Drittnutzer sich in der App djooze einloggen kann, muss der Lernende über die Zugriffsverwaltungskachel auf den Drittnutzer mit der Funktion "longpress" (lange auf dem Namen des Drittnutzers drücken) und dann QR-Code anzeigen klicken. Den angezeigten QR-Code des Lernenden muss nun der Drittnutzer einscannen.

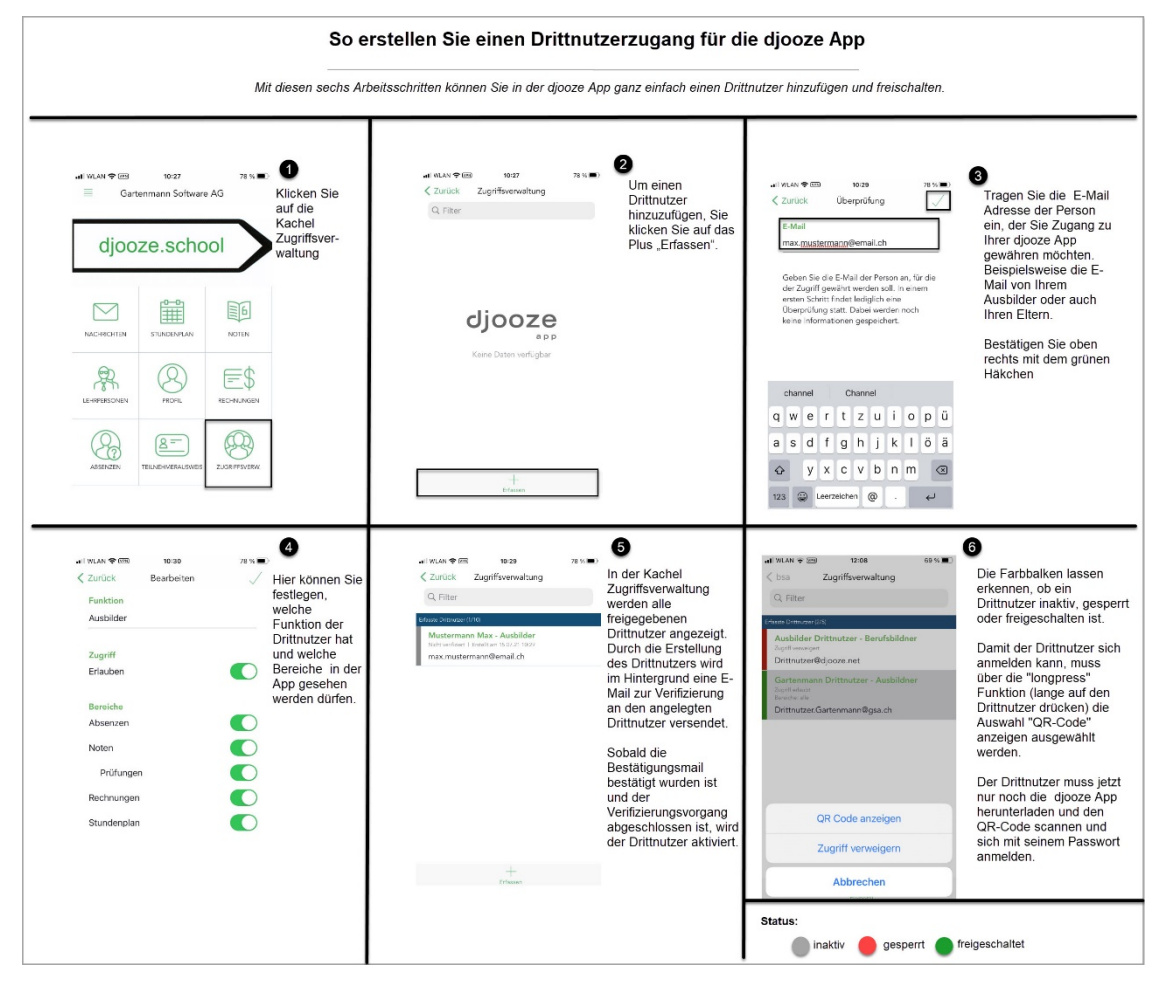